Peregrine | AssetCenter 4.3.2 Note sulla versione

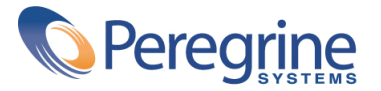

' Copyright 2004 Peregrine Systems, Inc. Tutti i diritti riservati.

Le informazioni contenute nel presente documento sono proprietà di Peregrine Systems, Incorporated, e possono essere utilizzate o comunicate soltanto con autorizzazione scritta di Peregrine Systems, Inc. Per la riproduzione di tutto o parte del manuale è necessario l'accordo scritto di Peregrine Systems, Inc. La presente documentazione menziona vari prodotti e le loro marche relative. La maggior parte dei prodotti sono marchi depositati dai loro rispettivi proprietari.

Peregrine Systems ® e AssetCenter ® , sono marchi depositati della Peregrine Systems, Inc.

I software descritti nel manuale vengono forniti con un contratto di licenza tra Peregrine Systems, Inc., e l'utente finale; devono pertanto essere utilizzati secondo i termini di questo contratto. Le informazioni contenute nel presente documento possono essere modificate senza preavviso e non obbligano a nulla la Peregrine Systems, Inc. Contattare il servizio clientela della Peregrine Systems, Inc. per verificare la data dell'ultima versione del documento.

I nomi di persone e di aziende citate nel manuale, nel database fornito a titolo di esempio o nelle visite guidate sono fittizi e destinati ad illustrare l'utilizzazione dei programmi. Qualsiasi somiglianza con aziende o persone esistenti o esistite è una pura coincidenza.

Per qualsiasi informazione tecnica su questo prodotto o per richiedere ulteriore documentazione su un prodotto di cui si possiede la licenza, contattare il servizio clientela della Peregrine Systems, Inc. inviando un e-mail al seguente indirizzo: support@peregrine.com.

Per qualsiasi commento o suggerimento sul presente documento, contattare l'ufficio che si occupa delle pubblicazioni tecniche della Peregrine Systems, Inc. inviando un e-mail al seguente indirizzo: doc\_comments@peregrine.com.

Questa edizione viene applicata alla versione 4.3 del programma coperto dal contratto di licenza.

AssetCenter

Peregrine Systems, Inc. Worldwide Corporate Campus and Executive Briefing Center 3611 Valley Centre Drive San Diego, CA 92130 Tel 800.638.5231 or 858.481.5000 Fax 858.481.1751 www.peregrine.com

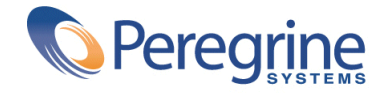

# Note sulla versione<br>
Sommario

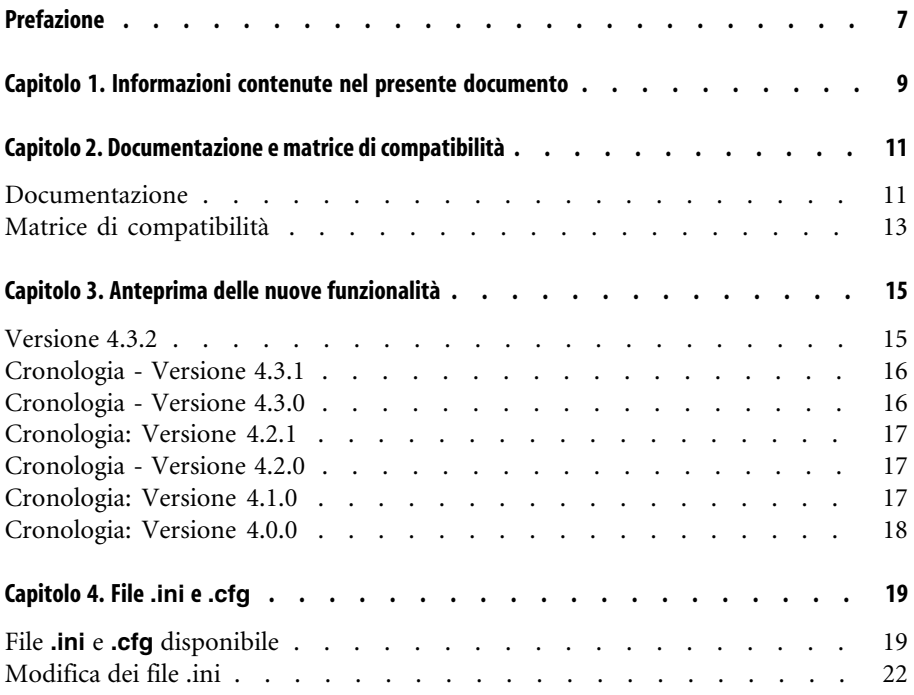

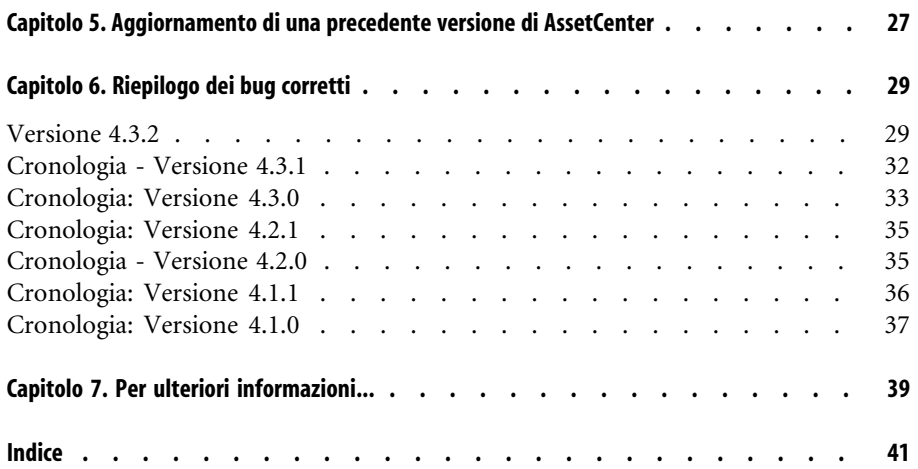

# Note sulla versione | Lista delle Tabelle

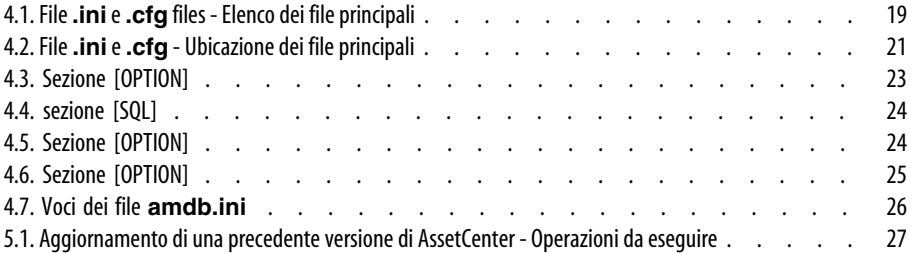

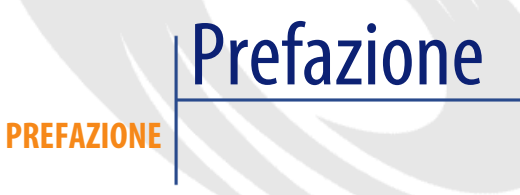

<span id="page-6-0"></span>AssetCenter 4.3.2 include nuove funzioni ed un numero rilevante di correzioni software.

Le ultime informazioni, che non è stato possibile includere nel presente manuale o negli altri manuali di AssetCenter, si trovano nel file **Readme.txt**, che si trova nella cartella d'installazione di AssetCenter.

# Informazioni contenute nel presente documento **1**

**CAPITOLO**

<span id="page-8-0"></span>Queste note sulla versione contengono:

- Note sulla documentazione fornita con il software e sulla matrice di compatibilità di AssetCenter,
- Un elenco non esaustivo delle funzionalità aggiunte nelle versioni 4.x del software,
- Una descrizione dettagliata dei file di configurazione di AssetCenter,
- Un elenco degli errori corretti tra la versione 4.0.0 e la versione 4.3.2.
- Indicazioni per aggiornare le precedenti versioni di AssetCenter,
- Come contattare Peregrine Systems per ulteriori informazioni

# Documentazione e matrice di **2** compatibilità

### **CAPITOLO**

# **Documentazione**

<span id="page-10-1"></span><span id="page-10-0"></span>AssetCenter 4.3.2 è fornito con la seguente documentazione:

- Installazione
- Concetti e implementazione
- L'interfaccia grafica
- Opzioni di accessibilità
- Tabelle comuni
- Catalogo
- Parco
- Contratti
- Acquisti
- Finanze
- Cablaggio
- Riconciliazione
- Amministrazione
- Utilizzazione avanzata
- Inventario codice a barre
- Desktop Administration
- Differenze tra le versioni 3.x e 4.x
- **Migrazione**
- Programmer's reference
- AssetCenter Web

<span id="page-11-2"></span>L'integralità delle documentazioni è disponibile nei seguenti formati:

- <span id="page-11-0"></span>• Una guida on line compilata in formato **chm**, accessibile direttamente dall'applicazione,
- Una versione in formato Adobe Acrobat. Per visualizzare questi file nelle migliori condizioni possibili, è consigliabile scaricare il software gratuito Acrobat Reader version 5.x disponibile sul seguente sito:

<http://www.adobe.it/products/acrobat/readstep2.html>

### $\blacksquare$ NOTA:

L'integralità dei manuali in formato Adobe Acrobat è disponibile nella cartella **docs**, situata nella directory principale del CD d'installazione di AssetCenter.

<span id="page-11-5"></span>AssetCenter propone anche:

- <span id="page-11-4"></span>• Una guida on line sugli script e le funzioni, con contenuto simile a quello del manuale intitolato **Programmer's reference**. La guida è disponibile solo nelle finestre di generazione di script. Sarà possibile accedervi con il tasto **F1**.
- <span id="page-11-3"></span>• Una descrizione per moduli dei modelli fisici di dati. Per consultarla aprire il file **PhysicalDataModels.pdf** situato in **doc\pdf** della cartella d'installazione di AssetCenter.
- <span id="page-11-1"></span>• Una guida on line sulla struttura del database. Questa guida non è direttamente accessibile da AssetCenter. Per consultarla aprire il file **dbstruct.chm** che si trova nella cartella **doc\chm** della cartella d'installazione di AssetCenter
- Una guida contestuale sui campi e sui collegamenti del database. Portarsi su un campo o su un collegamento: è possibile o:
	- Schiacciare simultaneamente **Shift** e **F1**,
	- Cliccare sul pulsante destro del mouse e selezionare la voce **Guida su questo campo** nel menù di scelta rapida.

Tutta la documentazione relativa a AssetCenter 4.3.2 è scaricabile anche dal sito dell'assistenza clienti di Peregrine Systems, al seguente indirizzo: <http://support.peregrine.com>.

<span id="page-12-0"></span>Per accedere al sito è necessario disporre di un login e di una password validi. È possibile anche ordinare una versione stampata al contatto abituale presso Peregrine Systems.

## **Matrice di compatibilità**

<span id="page-12-1"></span>Una matrice di compatibilità indicante i componenti software e l'hardware necessari per l'uso di AssetCenter 4.3.2 è disponibile sul sito dell'assistenza clienti al seguente indirizzo:<http://support.peregrine.com>

Anche in questo caso, er accedere al sito è necessario disporre di un login e di una password validi.

# Anteprima delle nuove funzionalità **3 CAPITOLO**

<span id="page-14-1"></span><span id="page-14-0"></span>L'elenco che segue menziona le nuove e più importanti funzioni delle versioni 4.x di AssetCenter (per un elenco dettagliato consultare i manuali forniti con AssetCenter):

## **Versione 4.3.2**

- Accessibilità: AssetCenter è conforme alla sezione 508 dello US Rehabilitation Act.
- Accessibilità: migliore navigazione senza mouse nell'interfaccia utente.
- Accessibilità: AssetCenter può fungere da server di accessibilità per software come Windows Narrator o Jaws. Queste applicazioni possono utilizzare le informazioni dell'interfaccia per fornire all'utente una descrizione conforme alle direttive della sezione 508 (tramite un sintetizzatore vocale, ad esempio). Tutti i file necessari vengono forniti insieme a AssetCenter.
- Accessibilità: la documentazione HTML fornita con AssetCenter è compatibile con la sezione 508.
- Accessibilità: insieme a AssetCenter viene fornita una nuova guida sulle **opzioni di accessibilità**.
- Possibilità di annullare una query: questa funzionalità consente di interrompere l'esecuzione di una query e quindi evitare che l'interfaccia rimanga bloccata per molto tempo, se la query si rivela eccessivamente complessa.
- Supporto per il giapponese.
- Nuova procedura guidata per la migrazione e la creazione di database.
- <span id="page-15-0"></span>• Una rinnovata Administration guide.

### **Cronologia - Versione 4.3.1**

<span id="page-15-1"></span>• Nessuna novità degna di menzione in questa versione.

### **Cronologia - Versione 4.3.0**

- Implementazione multilingue per i client AssetCenter. Fare riferimento alla guida **Amministrazione**.
- Funzione di archiviazione per i record del database. Fare riferimento alla guida **Amministrazione**.
- Gestione avanzata delle installazioni software e delle licenze. Fare riferimento alla guida **Parco**.
- Modulo di riconciliazione dei nuovi dati. Fare riferimento alla guida **Riconciliazione**.
- Raggruppamento dei record e creazione di una gerarchia. Fare riferimento alla guida **Interfaccia grafica**.
- Meccanismo di overflow generico. Fare riferimento alla guida **Amministrazione**, sezione **Tabelle di overflow**.
- Processo di migrazione semplificato.
- Procedura guidata di query (QBE). Fare riferimento alla guida **Interfaccia grafica**, sezione **Procedura guidata di query (QBE)** ed alla guida **Utilizzazione avanzata**, sezione **Esempio di creazione di una procedura guidata di query (QBE)**.

## **Cronologia: Versione 4.2.1**

- <span id="page-16-4"></span><span id="page-16-0"></span>• **AssetCenter Web**: alcuni menù e alcune pagine sono state migliorate o aggiunte.
- <span id="page-16-5"></span>• **Gestione delle connessioni ai database AssetCenter**: si distinguono ormai le connessioni **sistema** dalle connessioni **utente**.
- <span id="page-16-1"></span>• **eredità caratteristiche**: l'elenco dei casi ai quali si applica l'eredità è modificato.

# **Cronologia - Versione 4.2.0**

- <span id="page-16-8"></span><span id="page-16-3"></span>• Ottimizzazioni del supporto del motore di database IBM DB2 UDB. Per ulteriori informazioni consultare la tabella di compatibilità e il manuale d'installazione di AssetCenter.
- <span id="page-16-15"></span>• Supporto Unix esteso a IBM AIX. Per ulteriori informazioni consultare la tabella di compatibilità.
- <span id="page-16-2"></span>• Visualizzazione grafica dei programmi. Per ulteriori informazioni consultare il manuale riguardante l'interfaccia grafica di AssetCenter.

## **Cronologia: Versione 4.1.0**

- <span id="page-16-11"></span><span id="page-16-7"></span><span id="page-16-6"></span>• Miglioramenti significativi delle funzioni di modifica del database: supporto di tabelle gerarchiche, delle caratteristiche, dei valori monetari, ecc.
- <span id="page-16-13"></span>• Finestre dedicate ad alcuni elementi del parco: computer, telefonia, ecc.
- <span id="page-16-14"></span><span id="page-16-10"></span>• Supporto completo della migrazione di una versione precedente di AssetCenter,
- Strumento dedicato alla migrazione dei database: Peregrine Script Analyzer,
- <span id="page-16-12"></span>• Supporto di Unix in modalità non grafica,
- <span id="page-16-9"></span>• Supporto delle sette lingue seguenti per l'interfaccia grafica e per la documentazione: francese, inglese, tedesco, italiano, spagnolo, polacco e giapponese.
- Miglioramenti nel modulo della rifatturazione,
- Lo strumento per la consultazione dei file di registro (Finestra registri) è fornito con AssetCenter.

# **Cronologia: Versione 4.0.0**

- <span id="page-17-5"></span><span id="page-17-4"></span><span id="page-17-0"></span>• Gestione dei cataloghi
- <span id="page-17-6"></span>• Gestione estesa degli elementi del parco: telefonia, computer, ecc.
- <span id="page-17-8"></span>• Modifica del database: aggiunta di campi, di collegamenti, ecc.
- <span id="page-17-1"></span>• Personalizzazione delle finestre dell'applicazione: possibilità di creare finestre personali con informazioni di cui si necessita,
- <span id="page-17-7"></span>• Rifacimento integrale del ciclo degli acquisti
- Diritti funzionali: possibilità di limitare l'accesso ai dati sul database di gruppi di funzionalità definiti dall'utente. È così possibile, per un dato utente, limitare l'impiego di AssetCenter alle sole funzionalità di cui necessita.
- <span id="page-17-11"></span><span id="page-17-9"></span><span id="page-17-3"></span>• Funzionalità di rifatturazione interna.
- <span id="page-17-2"></span>• Gestione dettagliata dei budget,
- <span id="page-17-10"></span>• Gestione completa del cablaggio,
- Integrazione AutoCAD,
- Integrazione completa con gli altri prodotti Peregrine Systems: Remote Control, InfraTools Desktop Discovery, Get-Answers e così via.

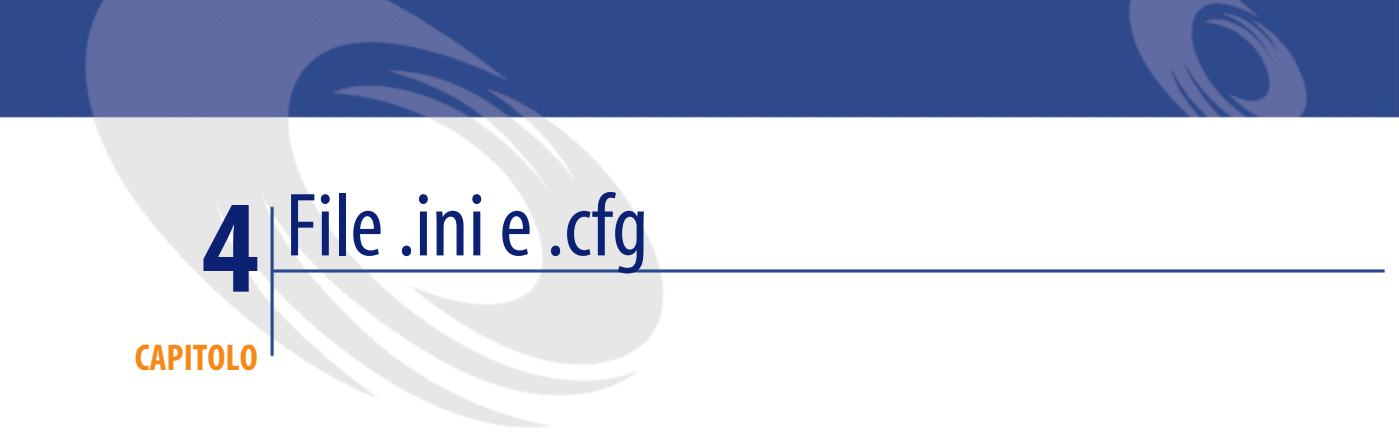

<span id="page-18-1"></span><span id="page-18-0"></span>I programmi della suite AssetCenter sono associati tramite file di configurazione (estensioni **.ini** e **.cfg**).

# **File .ini e .cfg disponibile**

<span id="page-18-2"></span>Di seguito è riportato un elenco di tutti i file **.ini** e **.cfg** disponibili:

### **Tabella 4.1. File .ini e .cfg files - Elenco dei file principali**

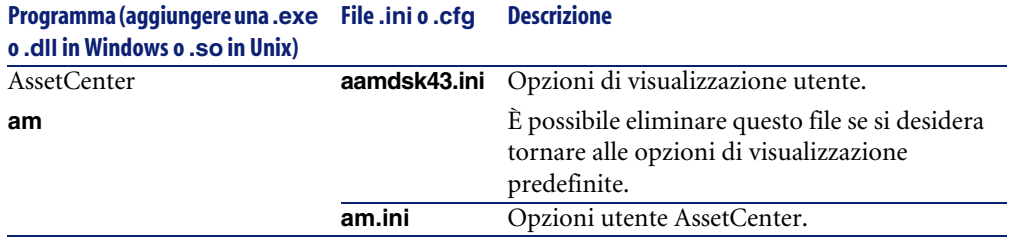

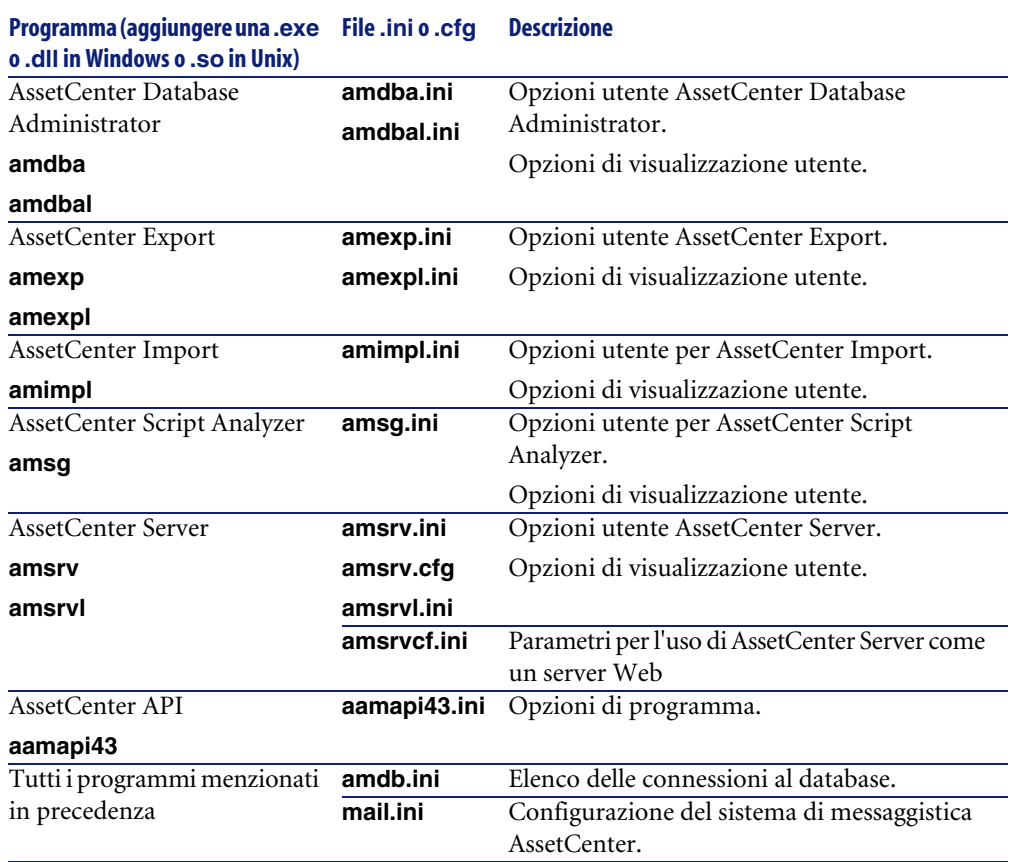

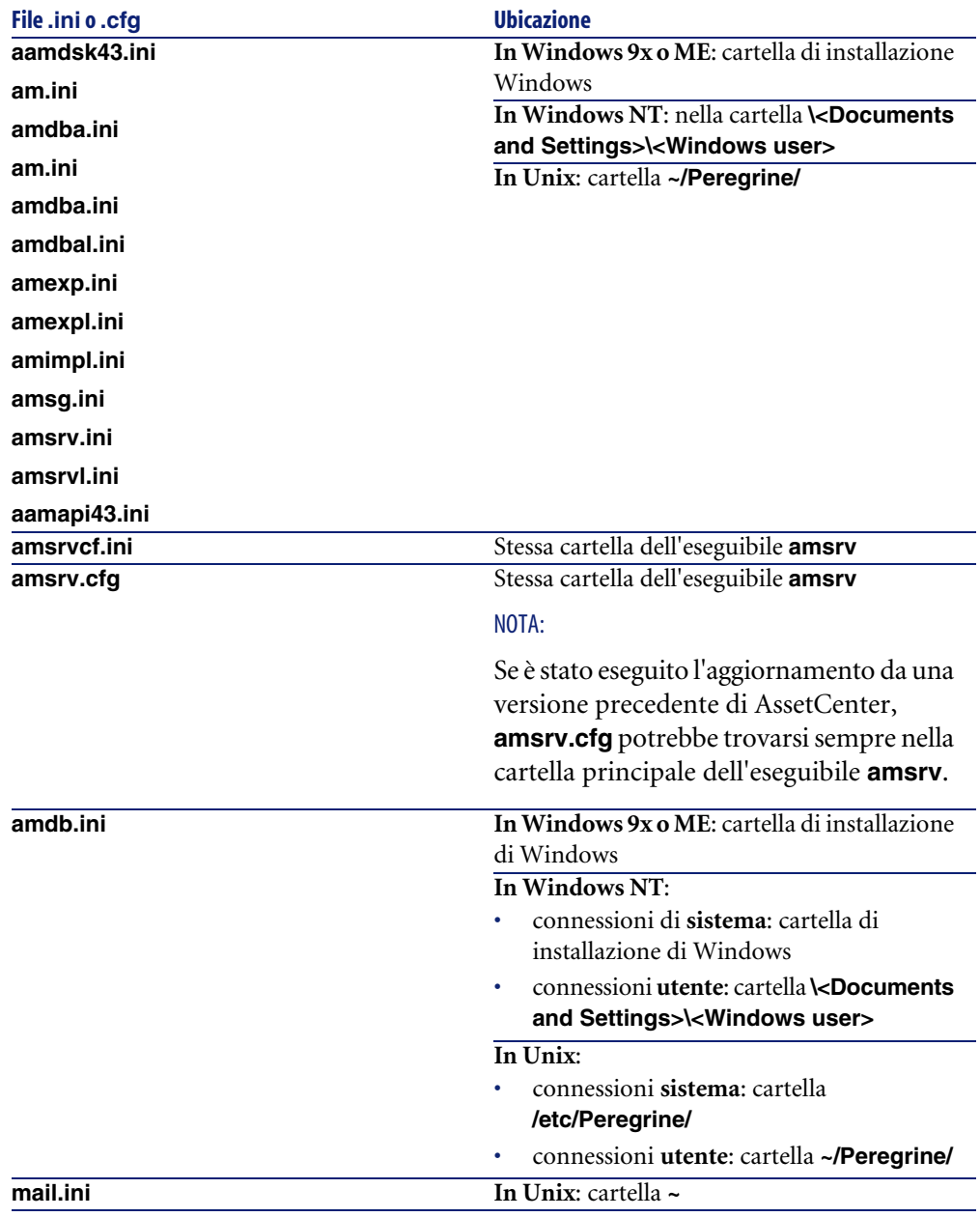

<span id="page-20-0"></span>**Tabella 4.2. File .ini e .cfg - Ubicazione dei file principali**

# **Modifica dei file .ini**

<span id="page-21-0"></span>Le voci dei file **.ini** possono essere modificate:

- Con il software: vengono salvati alla convalida delle modifiche o alla chiusura dell'applicazione. Se l'utente chiude l'applicazione senza salvare utilizzando il menu **File/ Chiudi**, le modifiche non vengono salvate.
- E/o manualmente.

Se possibile, si consiglia di modificare le voci dei file **.ini** utilizzando AssetCenter ed i programmi ad esso associati.

Tuttavia, determinate voci possono essere create e modificate solo manualmente.

### NOTA:

Le modifiche manuali dei file **.ini** sono di notevole importanza e devono essere apportate solo da persone con la competenza appropriata.

Le tabelle seguenti descrivono le voci dei file **.ini** che è possibile modificare. Tali voci possono essere modificate solo manualmente.

### $M$  NOTA:

Tali tabelle descrivono solo alcune delle voci dei file **.ini**. Le sezioni e le voci non descritte in questo documento non devono essere modificate manualmente.

Le voci booleane sono descritte dal valore "1" o "0". In alternativa, è possibile utilizzare anche "True" o "False".

# **Voci dei file am.ini**

# **Sezione [OPTION]**

### <span id="page-22-0"></span>**Tabella 4.3. Sezione [OPTION]**

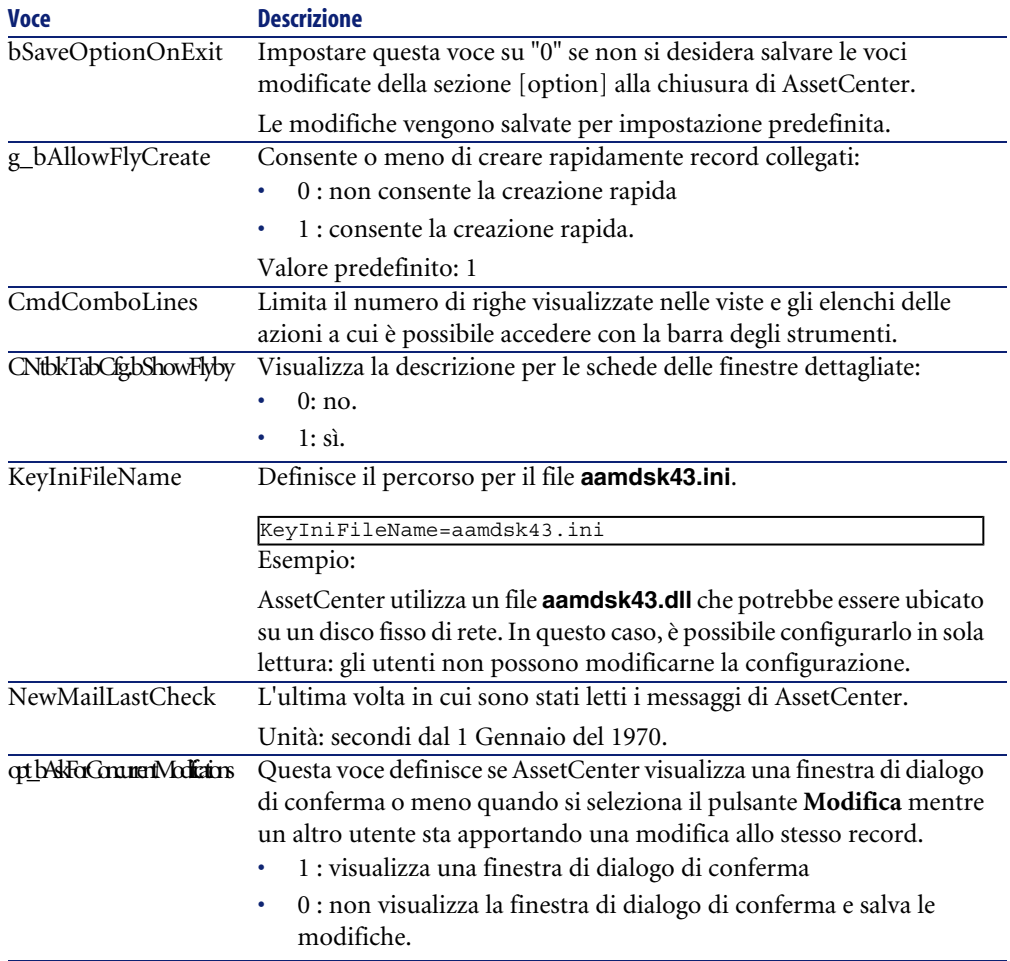

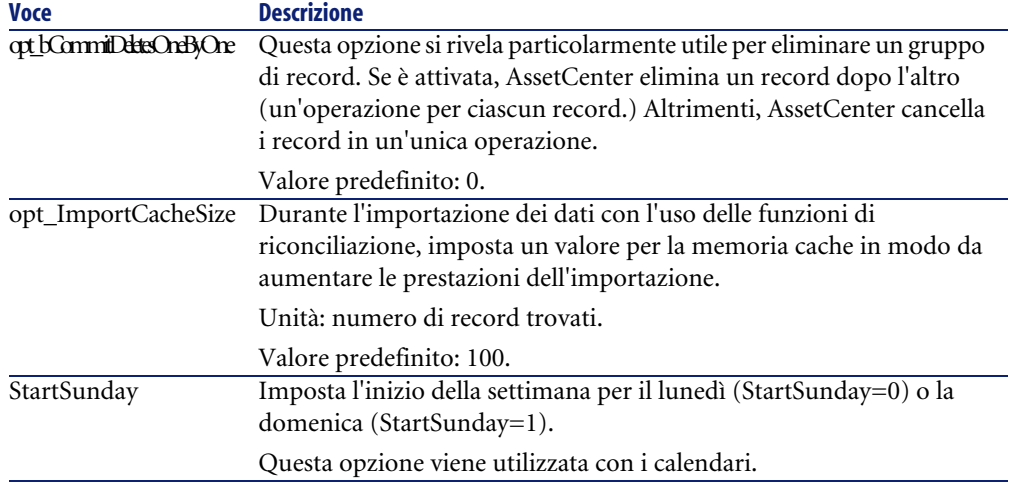

# <span id="page-23-0"></span>**sezione [SQL]**

### **Tabella 4.4. sezione [SQL]**

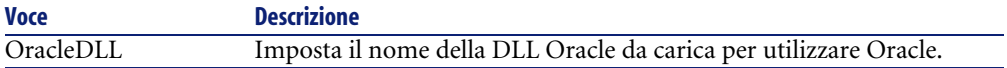

# **Voci dei file amsrv.ini**

# <span id="page-23-1"></span>**Sezione [OPTION]**

### **Tabella 4.5. Sezione [OPTION]**

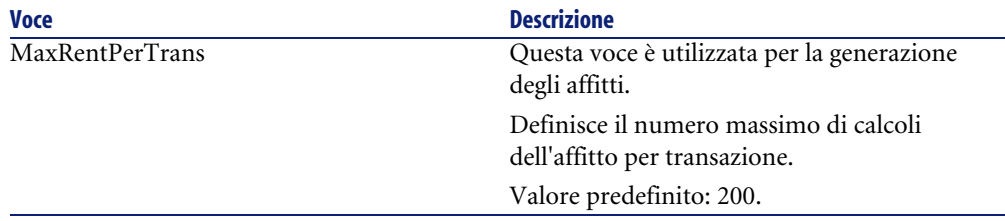

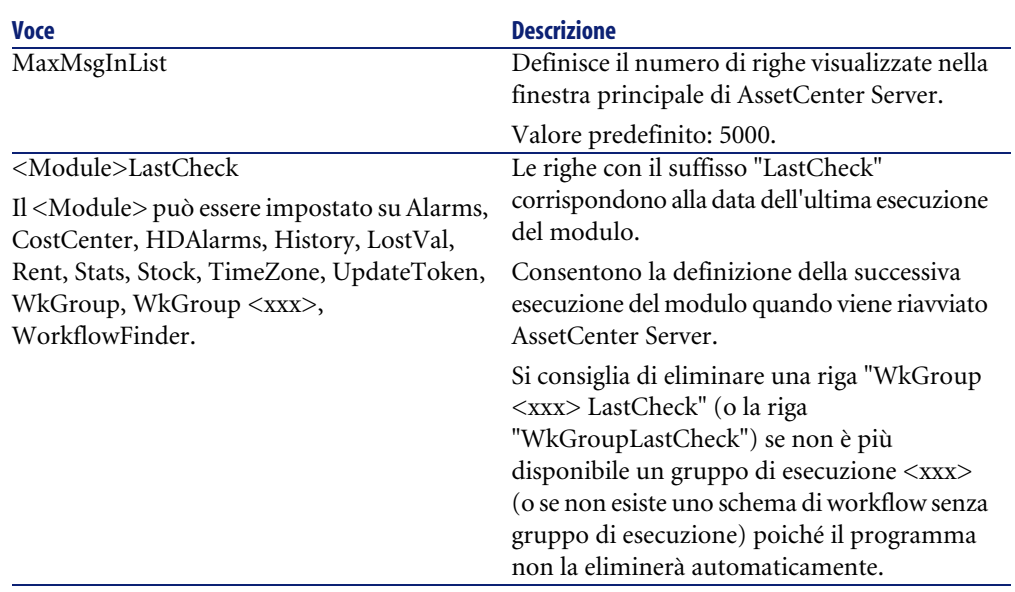

# **Voci dei file amsrvcf.ini**

Le voci dei file **amsrvcf.ini** sono descritte nei file creati con l'installazione.

# **Voci dei file amexp.ini**

## <span id="page-24-0"></span>**Sezione [OPTION]**

### **Tabella 4.6. Sezione [OPTION]**

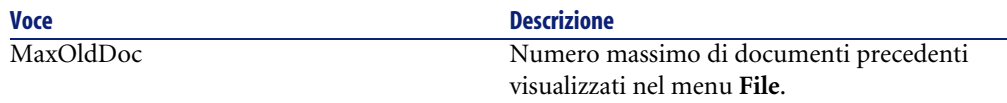

# **Voci dei file amdb.ini**

È necessario modificare le seguenti voci per ciascuna sezione che descrive la connessione ad AssetCenter:

### <span id="page-25-0"></span>**Tabella 4.7. Voci dei file amdb.ini**

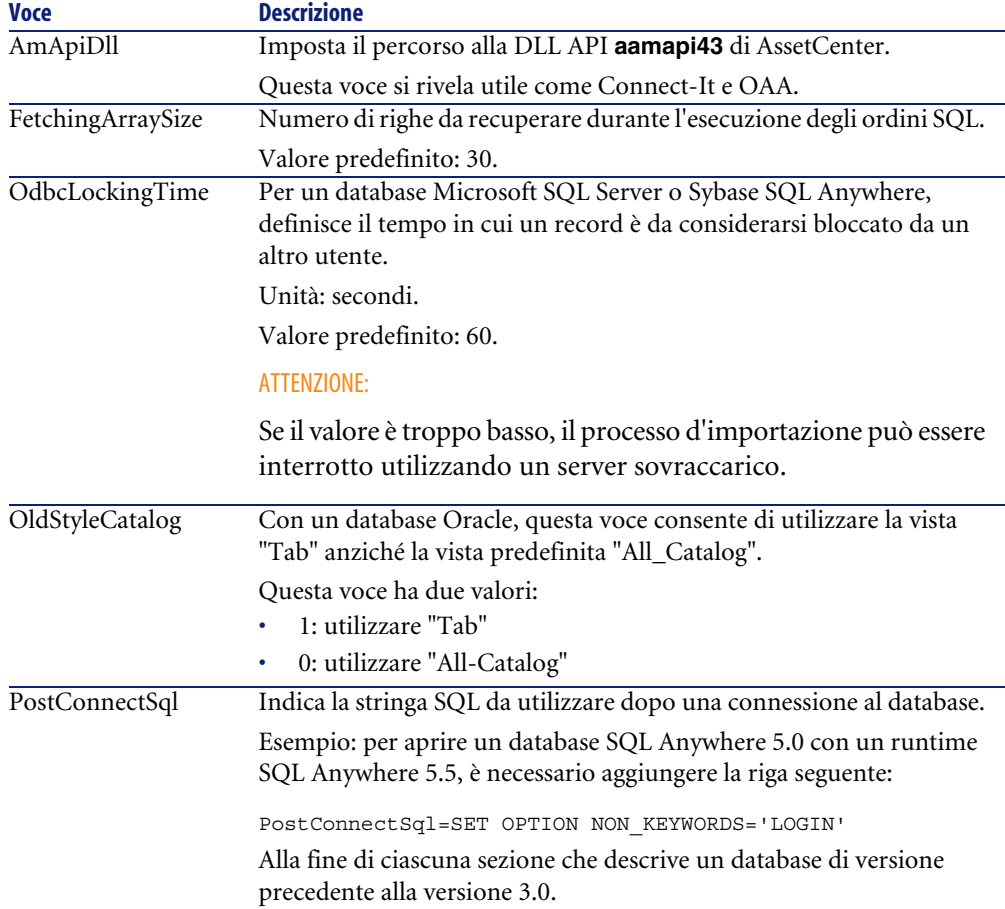

## **Controllo della modifica dei file .ini**

I file **.ini** vengono automaticamente modificati dalle rispettive applicazioni, quando si modifica un'opzione.

Quando più eseguibili o istanze di eseguibili vengono associate allo stesso file **.ini**, l'ultimo eseguibile che salva le modifiche guadagna la priorità.

Se si desidera avere il controllo su queste modifiche, si consiglia di rendere il file **.ini** di sola lettura.

Ciò vale in particolare per il file **aamapi43.ini**.

# Aggiornamento di una precedente versione di AssetCenter **5**

**CAPITOLO**

<span id="page-26-1"></span><span id="page-26-0"></span>Le operazioni per eseguire l'aggiornamento di AssetCenter dipendono dal numero della versione precedente:

**Tabella 5.1. Aggiornamento di una precedente versione di AssetCenter - Operazioni da eseguire**

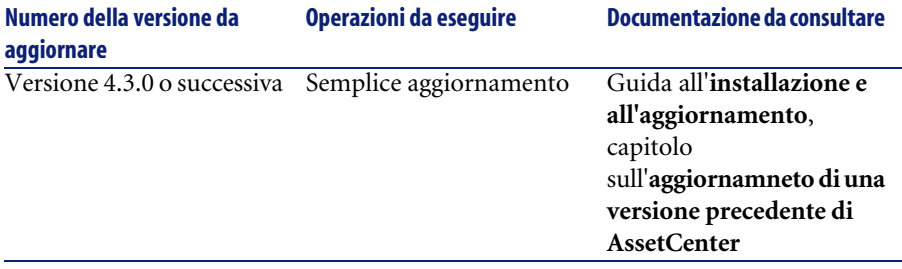

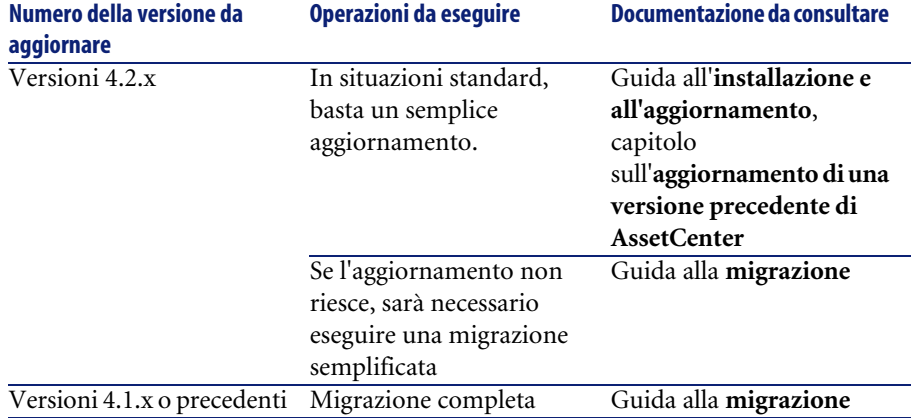

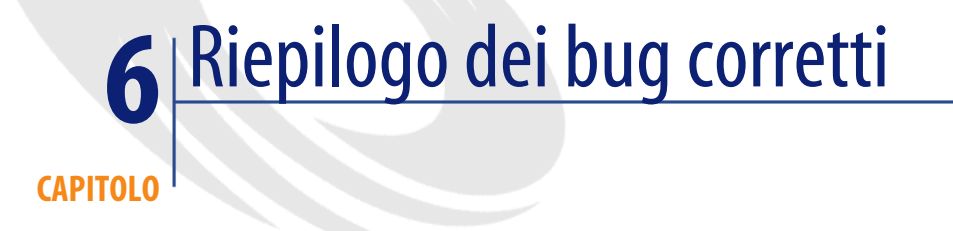

<span id="page-28-0"></span>La seguente tabella riassume i bug corretti in AssetCenter 4.3.2.

La tabella possiede due colonne:

- <span id="page-28-1"></span>• Numero bug. Se si conosce il numero di bug (o dell'aggiunta funzionale), sarà possibile identificarlo rapidamente nella tabella che segue.
- Descrizione. Breve descrizione del bug o della nuova funzione.

# **Versione 4.3.2**

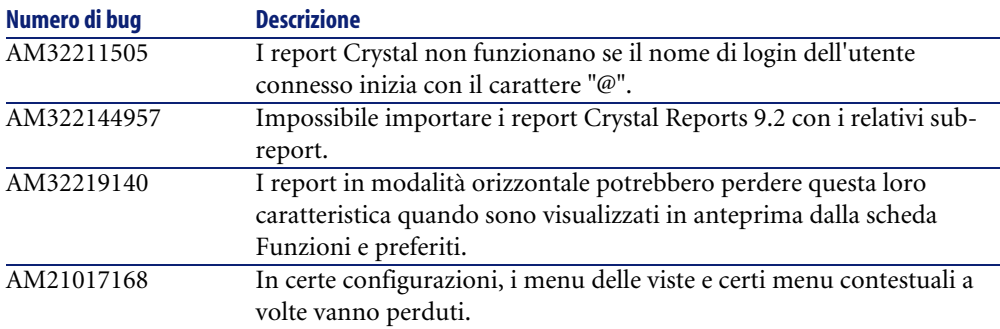

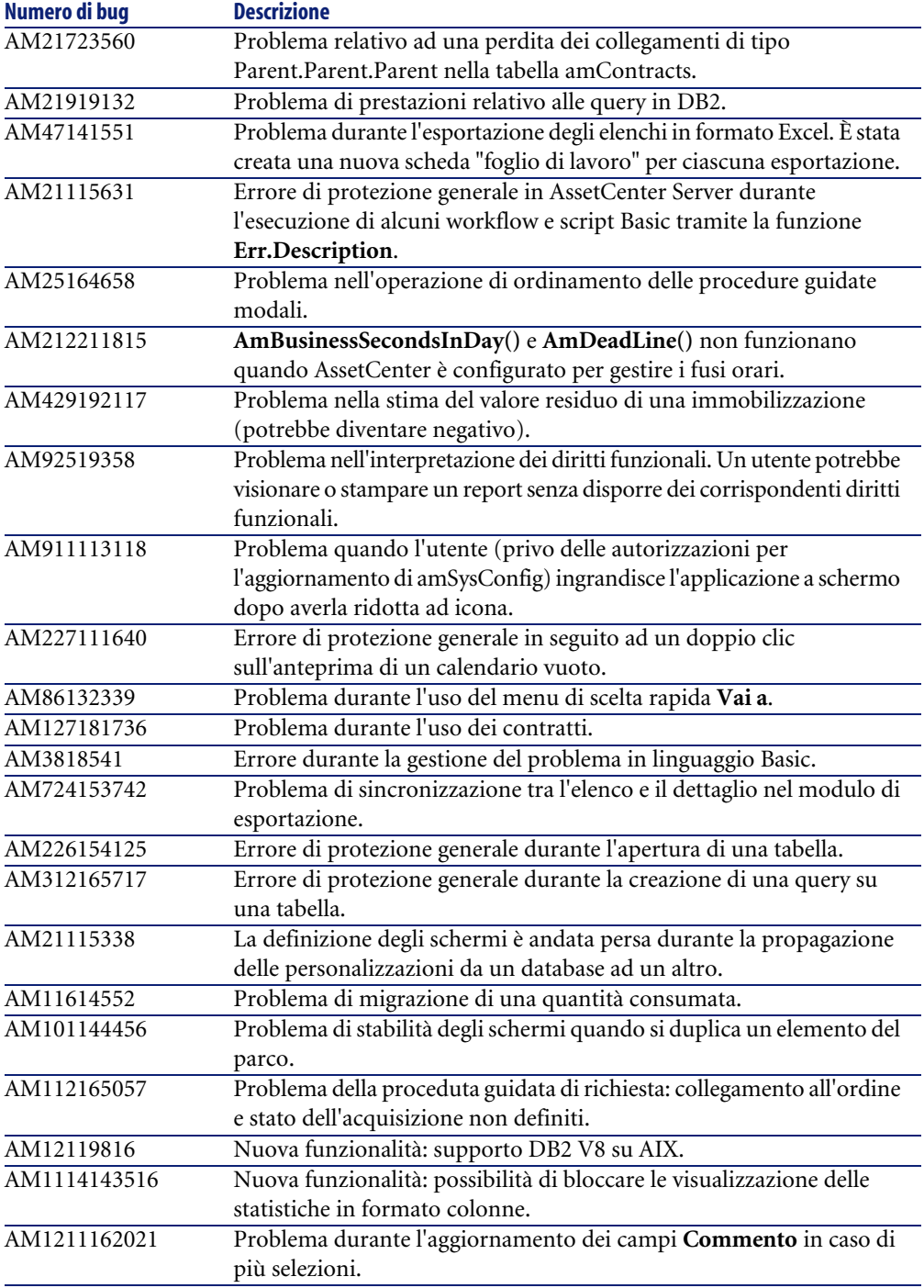

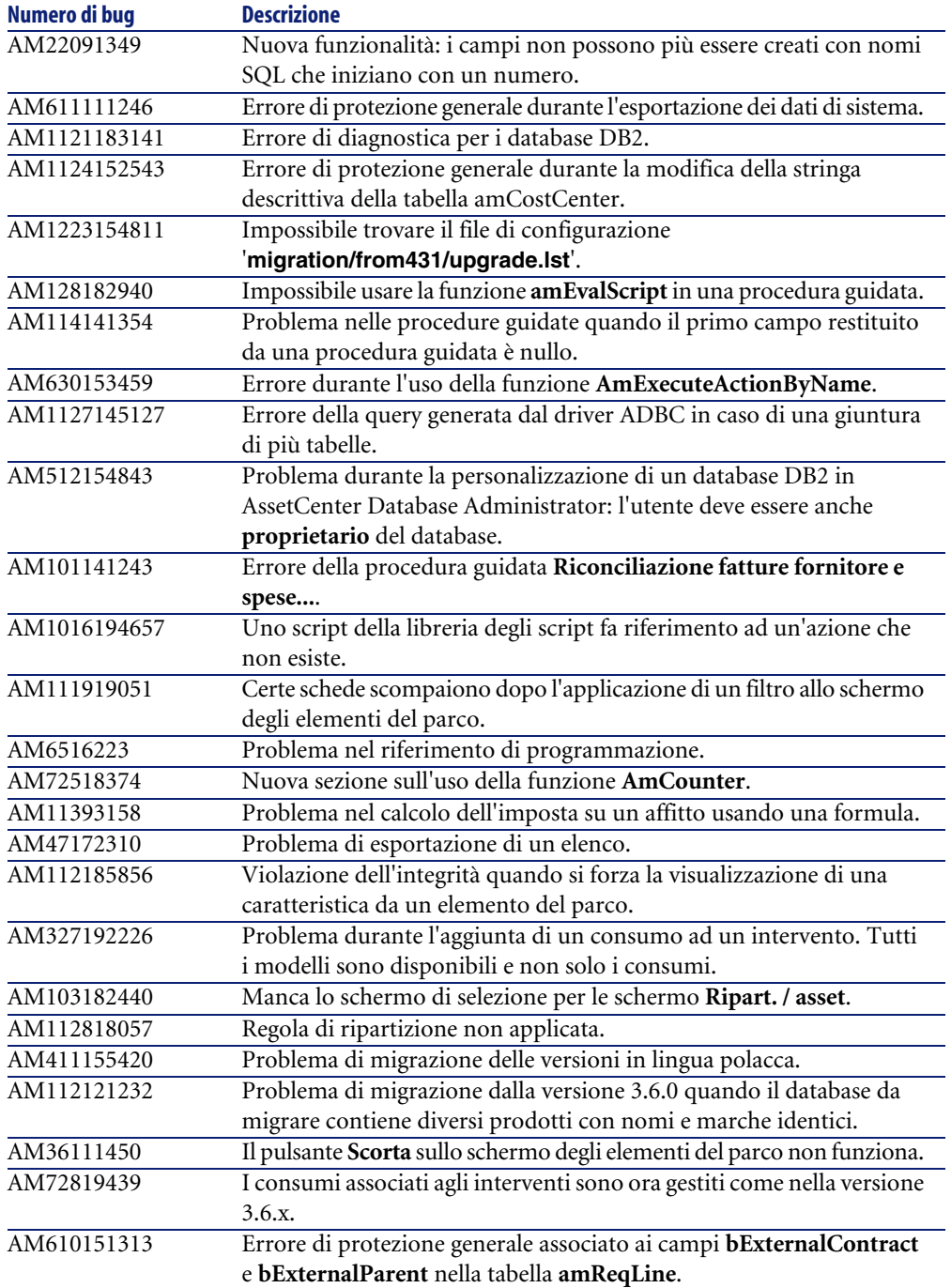

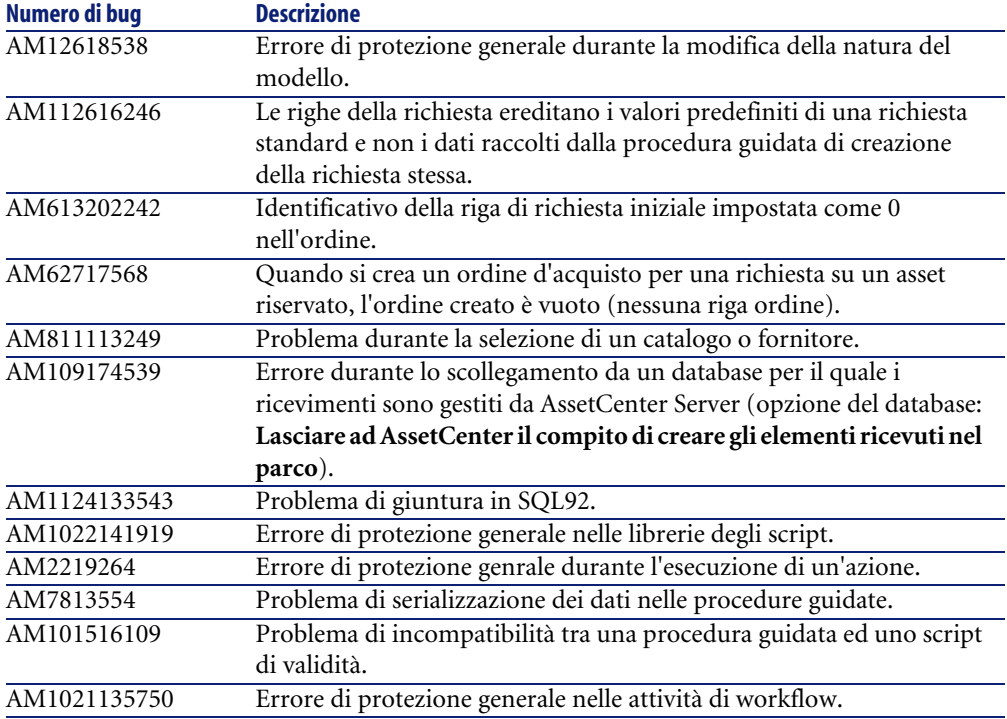

# <span id="page-31-0"></span>**Cronologia - Versione 4.3.1**

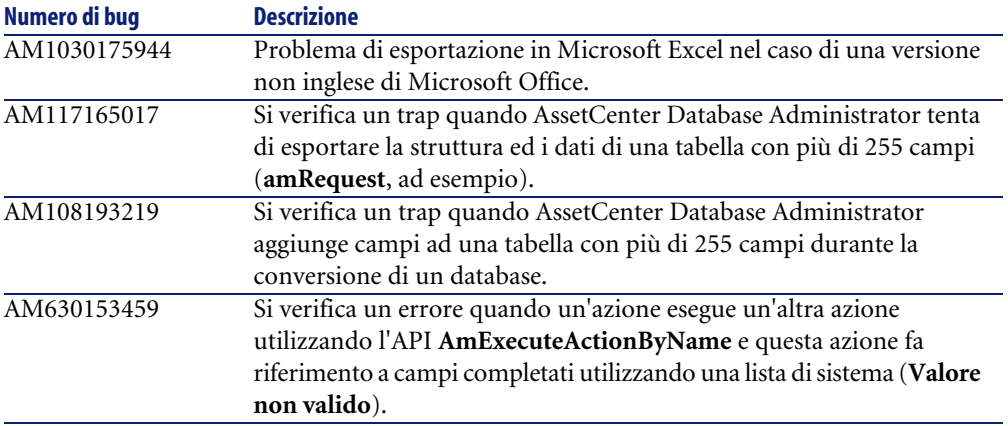

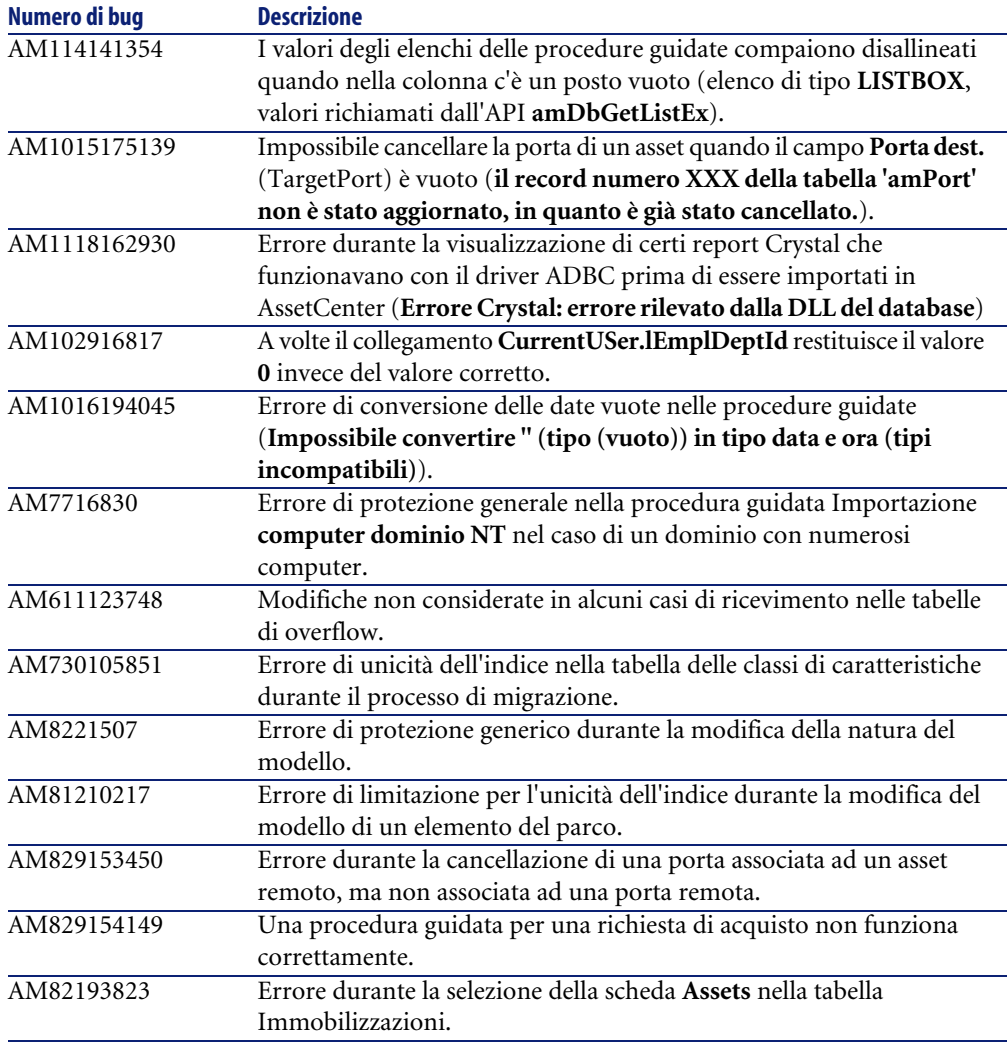

# <span id="page-32-0"></span>**Cronologia: Versione 4.3.0**

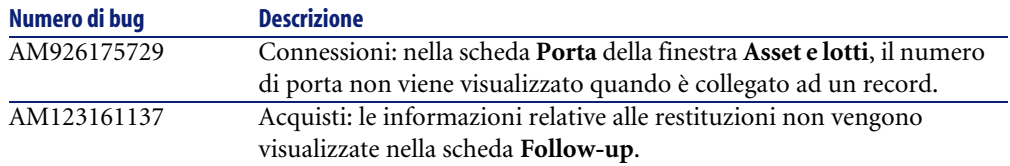

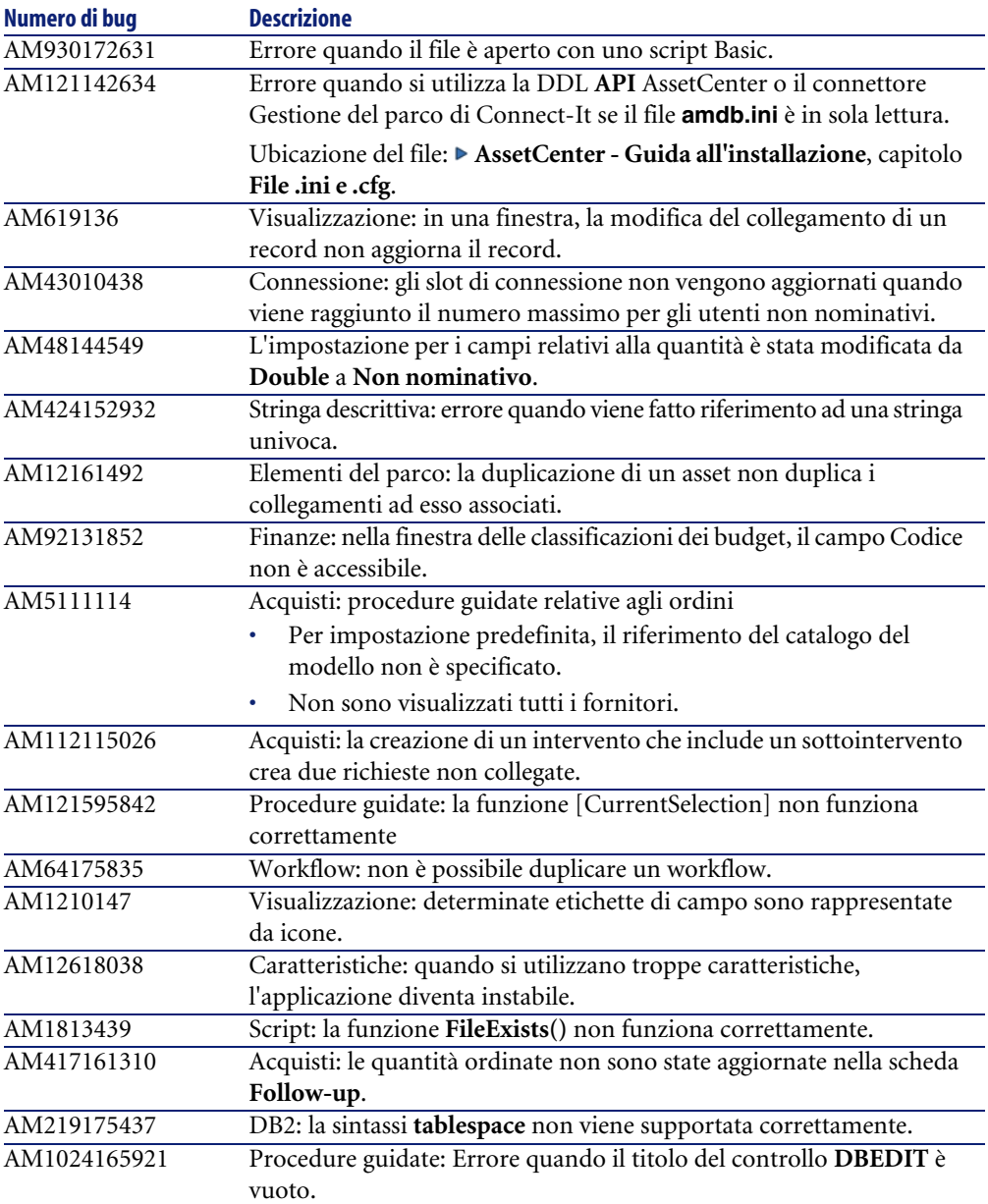

<span id="page-34-0"></span>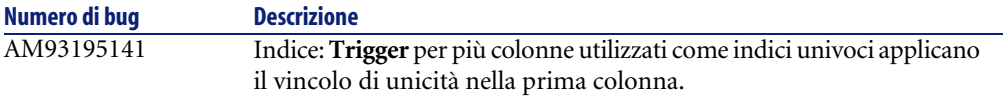

# **Cronologia: Versione 4.2.1**

<span id="page-34-12"></span><span id="page-34-11"></span><span id="page-34-10"></span><span id="page-34-9"></span>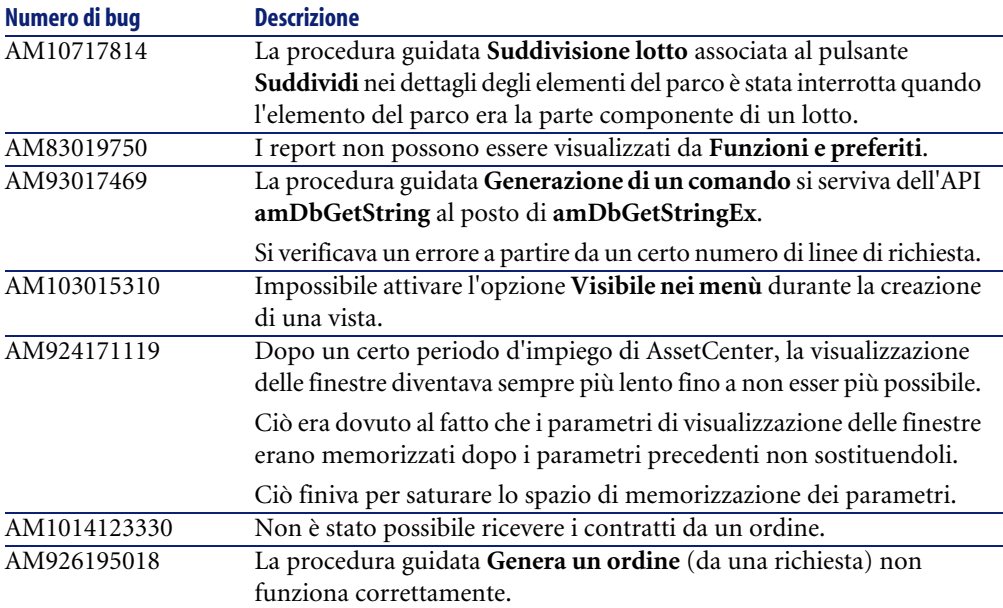

# <span id="page-34-13"></span><span id="page-34-5"></span><span id="page-34-1"></span>**Cronologia - Versione 4.2.0**

<span id="page-34-8"></span><span id="page-34-7"></span><span id="page-34-6"></span><span id="page-34-4"></span><span id="page-34-3"></span><span id="page-34-2"></span>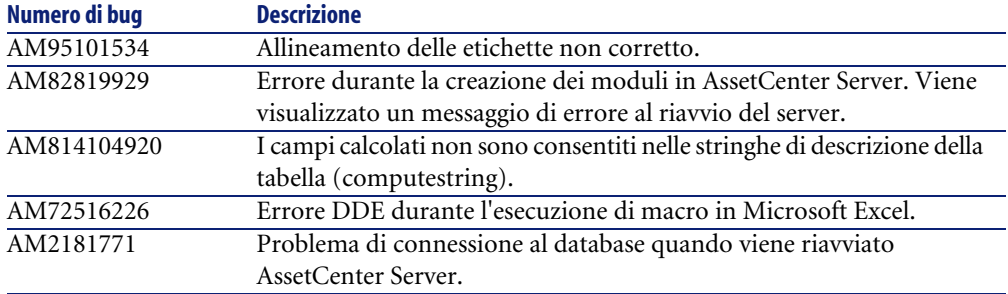

<span id="page-35-10"></span><span id="page-35-8"></span><span id="page-35-6"></span><span id="page-35-5"></span><span id="page-35-2"></span><span id="page-35-1"></span>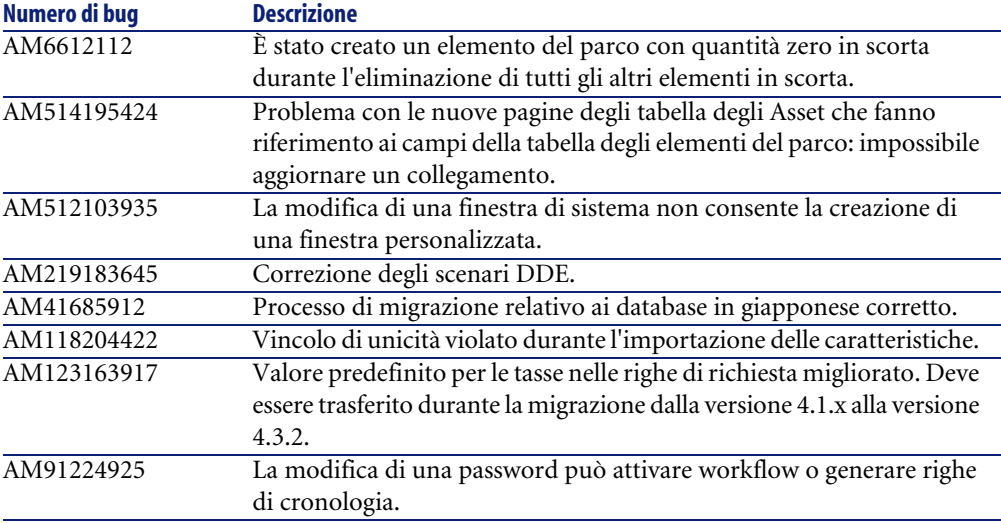

# <span id="page-35-17"></span><span id="page-35-0"></span>**Cronologia: Versione 4.1.1**

<span id="page-35-16"></span><span id="page-35-15"></span><span id="page-35-14"></span><span id="page-35-13"></span><span id="page-35-12"></span><span id="page-35-11"></span><span id="page-35-9"></span><span id="page-35-7"></span><span id="page-35-4"></span><span id="page-35-3"></span>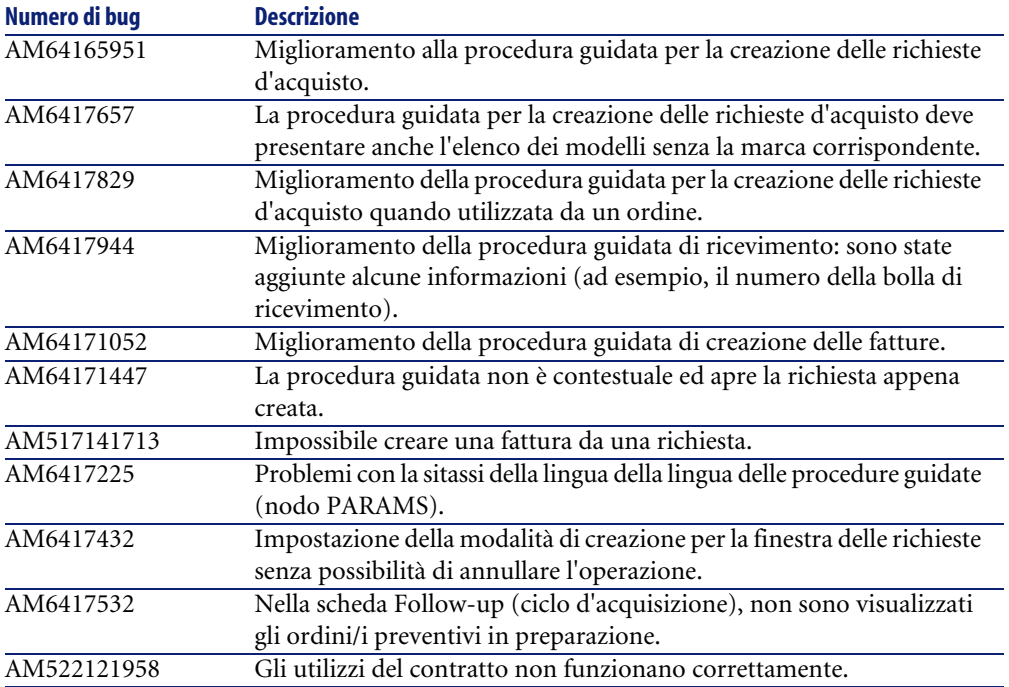

<span id="page-36-21"></span><span id="page-36-20"></span><span id="page-36-19"></span><span id="page-36-17"></span><span id="page-36-16"></span><span id="page-36-13"></span><span id="page-36-12"></span><span id="page-36-9"></span><span id="page-36-7"></span><span id="page-36-4"></span><span id="page-36-1"></span>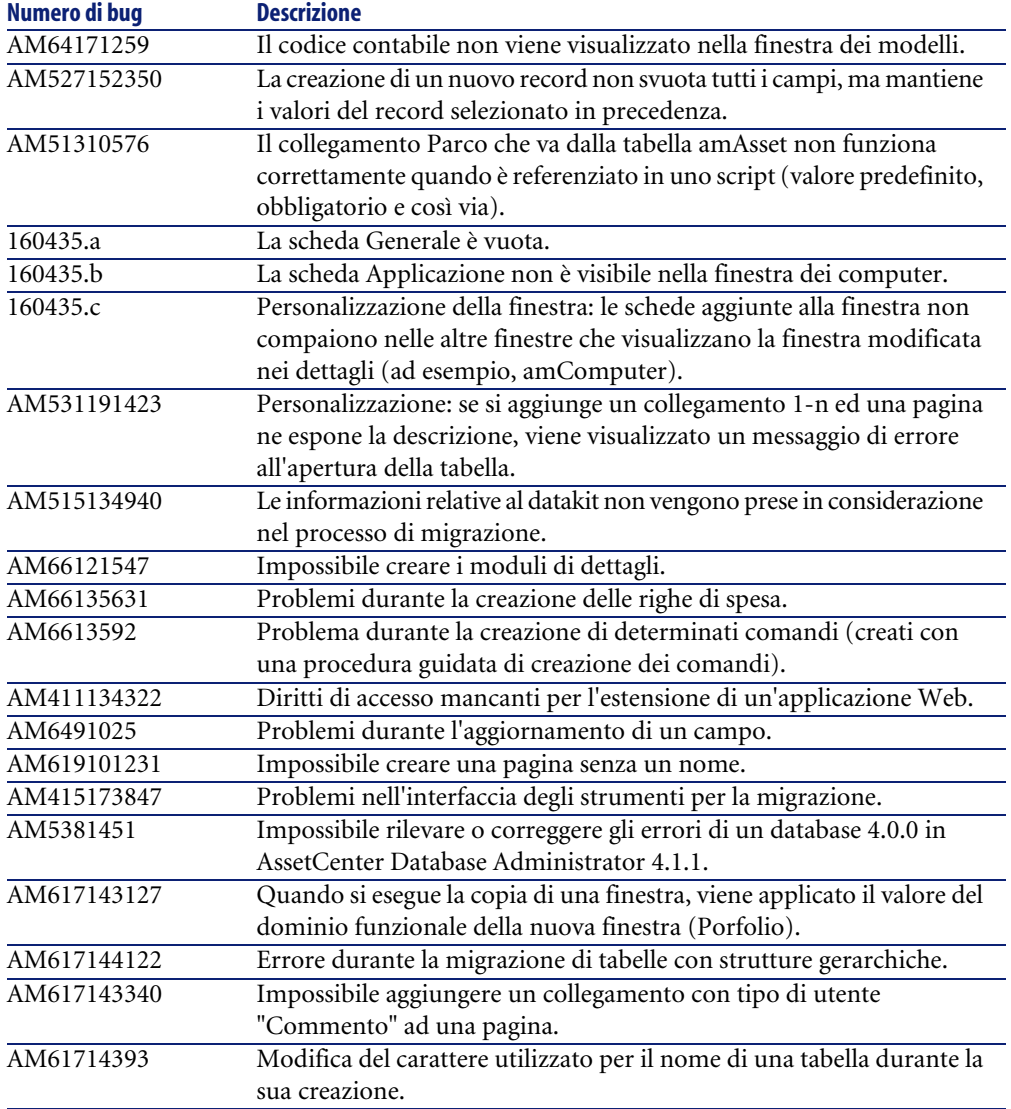

# <span id="page-36-22"></span><span id="page-36-18"></span><span id="page-36-15"></span><span id="page-36-14"></span><span id="page-36-11"></span><span id="page-36-10"></span><span id="page-36-8"></span><span id="page-36-5"></span><span id="page-36-3"></span><span id="page-36-0"></span>**Cronologia: Versione 4.1.0**

<span id="page-36-6"></span><span id="page-36-2"></span>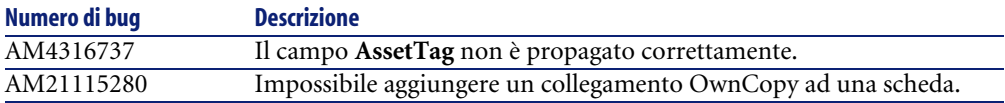

<span id="page-37-12"></span><span id="page-37-11"></span><span id="page-37-10"></span><span id="page-37-9"></span><span id="page-37-8"></span><span id="page-37-7"></span><span id="page-37-6"></span><span id="page-37-5"></span><span id="page-37-4"></span><span id="page-37-3"></span><span id="page-37-2"></span><span id="page-37-1"></span><span id="page-37-0"></span>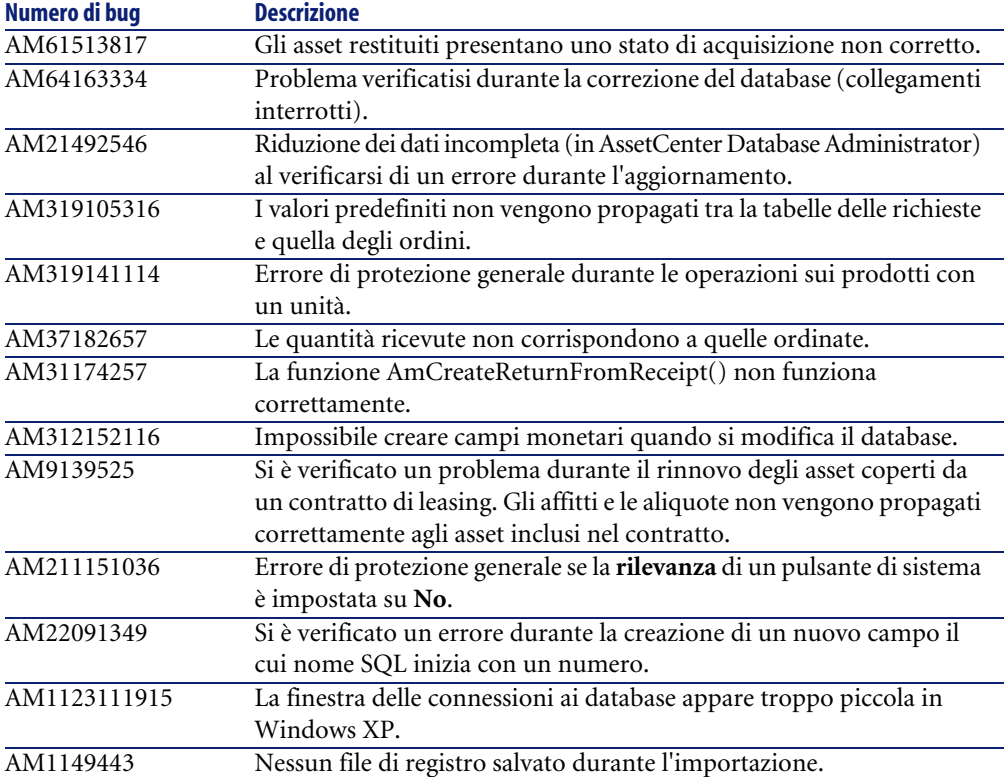

# Per ulteriori informazioni... **7 CAPITOLO**

<span id="page-38-0"></span>Per informazioni supplementari relative a questa versione di AssetCenter, contattare il supporto Peregrine Systems all'indirizzo: http://support.peregrine.com.

È necessario disporre di un login e di una password validi per accedere al sito. È inoltre possibile contattare uno dei siti di Helpdesk di Peregrine Systems elencati sotto.

### **America del Nord, America del Sud, Asia/Pacifico**

Telefono: +(1) (800) 960 9998 (chiamata gratuita, a partire dagli Stati Uniti) +(1) (858) 794 7402 Fax: +(1) (858) 794 6028 E-mail: support@peregrine.com Headquarters: Peregrine Systems, Inc. Attn: Customer Support 3611 Valley Centre Drive San Diego, CA 92130

### **Europa, Africa**

Telefono: (0) (800) 834 770 (chiamata gratuita, a partire dal Regno Unito) +(44) (0) (02) 8334-5844 Fax: +(44) (0) (02) 8334-5890 E-mail: uksupport@peregrine.com

# **Indice**

### <span id="page-40-0"></span>**A**

**Indice**

Acquisti, [18](#page-17-1) Acrobat Reader, [12](#page-11-0) Adobe Acrobat Reader, [12](#page-11-0) Affitti, [38](#page-37-0) AIX, [17](#page-16-3) AmCreateReturnFromReceipt (funzione), [38](#page-37-1) Applicazione (scheda), [37](#page-36-1) Asset Elementi del parco, [36](#page-35-1) Restituzione, [38](#page-37-2) AssetCenter Server - moduli, [35](#page-34-2) AssetCenter Web, [17](#page-16-4) AssetTag (campo), [37](#page-36-2) AutoCAD, [18](#page-17-2)

### **B**

Budget, [18](#page-17-3) Bug corretti, [29](#page-28-0)

### **C**

Campi Aggiornamento, [37](#page-36-3) Creazione, [38](#page-37-3) Guida in linea, [12](#page-11-1) Campi calcolati, [35](#page-34-3) Campi monetari, [38](#page-37-4) Caratteristiche Eredità, [17](#page-16-5)

Importazione, [36](#page-35-2) Cataloghi, [18](#page-17-4) chm (file), [12](#page-11-2) Codici contabili, [37](#page-36-4) Collegamenti Aggiunta ad una pagina, [37](#page-36-5) Aggiunta ad una scheda, [37](#page-36-6) Guida in linea, [12](#page-11-1) Personalizzazione, [37](#page-36-7) Compatibilità Matrice, [13](#page-12-1) Computer Elementi del parco, [18](#page-17-5) Nuove funzioni, [17](#page-16-6) Connessioni AssetCenter Server, [35](#page-34-4) Database, [17](#page-16-4) Contratti, [35](#page-34-5) Contratti - utilizzi, [36](#page-35-3) Cronologia, [36](#page-35-4)

### **D**

Database Connessione, [17](#page-16-4) Connessione in Windows XP, [38](#page-37-5) Correzione, [38](#page-37-6) , [37](#page-36-8) Funzioni per la modifica, [18](#page-17-6) , [17](#page-16-7) Struttura, [12](#page-11-3) Datakit, [37](#page-36-9)

#### AssetCenter

Dati - modelli fisici, [12](#page-11-4) DB2, [17](#page-16-8) DDE, [36](#page-35-5) , [35](#page-34-6) Diritti di accesso, [37](#page-36-10) Diritti funzionali, [18](#page-17-7) Documentazione, [11](#page-10-1) Domini funzionali, [37](#page-36-11)

### **E**

Elementi del parco, [36](#page-35-6) Etichette - allineamento, [35](#page-34-7)

### **F**

Fatture, [36](#page-35-7) File di registro, [17](#page-16-9) Finestre Duplicazione, [37](#page-36-11) Finestre di sistema, [36](#page-35-8) Personalizzazione, [37](#page-36-12) , [18](#page-17-8) Follow-up (scheda), [36](#page-35-9)

### **G**

Generale (scheda), [37](#page-36-13) Genera un ordine (procedura guidata), [35](#page-34-8) , [35](#page-34-9) Gestione del cablaggio, [18](#page-17-9) Guida in linea Campi e collegamenti, [12](#page-11-1) Guida generale, [12](#page-11-2) Programmazione, [12](#page-11-5)

### **I**

IBM AIX, [17](#page-16-3) IBM DB2, [17](#page-16-8) Importazione Caratteristiche, [36](#page-35-2) File di registro, [38](#page-37-7) Integrazione, [18](#page-17-10)

### **L**

Leasing - rinnovo degli asset, [38](#page-37-0) Lingue, [17](#page-16-10) Lotti, [35](#page-34-10)

### **M**

Matrice di compatibilità, [13](#page-12-1) Migrazione Database in giapponese, [36](#page-35-10) Datakit, [37](#page-36-9) Interfaccia, [37](#page-36-14) Nuove funzioni, [17](#page-16-11) Tabelle gerarchiche, [37](#page-36-15) Modelli fisici di dati, [12](#page-11-4) Moduli, [37](#page-36-16) Moduli AssetCenter Server, [35](#page-34-2)

### **O**

Ordini Contratti, [35](#page-34-5) Generazione da una richiesta, [35](#page-34-8) , [35](#page-34-9) Procedure guidate, [37](#page-36-17) Ricevimenti, [38](#page-37-8)

### **P**

Pagine Collegamento - aggiunta, [37](#page-36-5) Creazione, [37](#page-36-18) PARAMS (nodo), [36](#page-35-11) Parco (collegamento), [37](#page-36-19) Password, [36](#page-35-4) pdf (file), [12](#page-11-0) PDM, [12](#page-11-4) Preventivi, [36](#page-35-12) Procedure guidate, [36](#page-35-13) Prodotti, [38](#page-37-9) Pulsanti di sistema, [38](#page-37-10)

### **R**

Record - creazione, [37](#page-36-20) Registri, [17](#page-16-9) Report, [35](#page-34-11) Restituzioni, [38](#page-37-2) Ricevimenti, [36](#page-35-14) Ricevimento dei contratti, [35](#page-34-5) Richieste d'acquisto Creazione, [36](#page-35-15) Generazione di un ordine, [35](#page-34-8)

Preventivo, [36](#page-35-12) Procedura guidata, [36](#page-35-16) Tasse, [36](#page-35-17) Rifatturazione, [18](#page-17-11) , [17](#page-16-12) Rollback, [38](#page-37-11)

### **S**

Scheda - aggiunta ad un collegamento, [37](#page-36-6) Scorte, [36](#page-35-6) Script Analyzer, [17](#page-16-13) Spese, [37](#page-36-21) Stringhe di descrizione, [35](#page-34-3) Stringhe per il computer, [35](#page-34-3) Suddivisione lotto (procedura guidata), [35](#page-34-10)

### **T**

Tabelle - creazione, [37](#page-36-22) Tasse, [36](#page-35-17) Telefoni, [18](#page-17-5) , [17](#page-16-6)

### **U**

Ulteriori informazioni, [39](#page-38-0) Unità, [38](#page-37-9) Unix, [17](#page-16-14)

### **V**

Valori predefiniti, [38](#page-37-12) Visibile nei menù (opzione), [35](#page-34-12) Vista, [35](#page-34-12) Visualizzatore dei file di registro, [17](#page-16-9) Visualizzazione grafica dei programmi., [17](#page-16-15)

### **W**

Web, [37](#page-36-10) Windows - visualizzazione, [35](#page-34-13) Workflow, [36](#page-35-4)

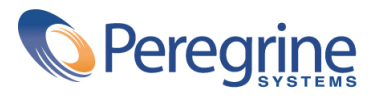